# **AILIEU.COM**

Nội dung hướng dẫn giải Bài 3: Thông tin trong máy tính sách Kết nối tri thức với cuộc sống được chúng tôi biên soạn bám sát bộ sách giáo khoa môn Tin học lớp 6 chương trình mới. Hy vọng đây sẽ là tài liệu tham khảo hữu ích giúp các em học tốt môn Tin học 6.

## *Hoạt động & Câu hỏi*

### **Hoạt động 1 trang 12 Tin học lớp 6 KNTT**

Hãy mã hóa số 3 và số 6 theo cách như trên. Hai dãy kí hiệu nhận được có giống nhau không?

### **Lời giải:**

- Số 3 được mã hóa thành: 011
- Số 6 được mã hóa thành: 110

### **Hoạt động 2 trang 14 Tin học 6 KNTT**

Trong hình vuông mỗi chiều 8 ô, vẽ hình một trái tim như Hình 1.6.

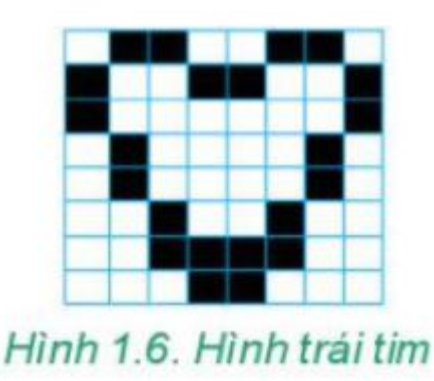

- 1. Em hãy chuyển mỗi dòng trong hình vẽ thành một dãy bit.
- 2. Em hãy chuyển cả hình vẽ thành dãy bit bằng cách nối các

dãy bit của các dòng lại với nhau (từ trên xuống dưới).

### **Lời giải:**

**Website:<https://tailieu.com/> | Email: info@tailieu.com |<https://www.facebook.com/KhoDeThiTaiLieuCom>**

# **TAILIEU.COM**

Quy đổi mỗi ô màu trắng là 0, màu đen là 1 ta được dãy bit như sau:

Quy đổi mỗi ô màu trắng là 0, màu đen là 1 ta được dãy bit như sau:

1. Theo dòng:

01100110

10011001

10000001

01000010

01000010

00100100

00111100

00011000

2. Cả hình vẽ: 0110011010011001100000010100001001000010001001000011110000011000

### **Câu hỏi 1 Tin học 6 KNTT trang 14**

1. Dãy bit là gì?

A. Là dãy những kí hiệu 0 và 1.<br>B. Là âm thanh phát ra từ máy tính.

C. Là một dãy chỉ gồm chữ số 2. D. Là dãy những chữ số từ 0 đến 9.

### **Lời giải:**

Đáp án: A

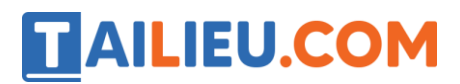

### **Câu hỏi 2 trang 14 Tin học lớp 6 KNTT**

- 2. Máy tính sử dụng dãy bit để làm gì?
- A. Biểu diễn các số.
- B. Biểu diễn văn bản.
- C. Biểu diễn hình ảnh, âm thanh.
- D. Biểu diễn số, văn bản, hình ảnh, âm thanh.

#### **Lời giải:**

Đáp án: D

Xem thêm các bài giải bài tập Tin

#### **Câu hỏi 3 Tin học lớp 6 KNTT trang 15**

Em hãy quan sát hình sau và cho biết thông tin về dung lượng của từng ổ đĩa.

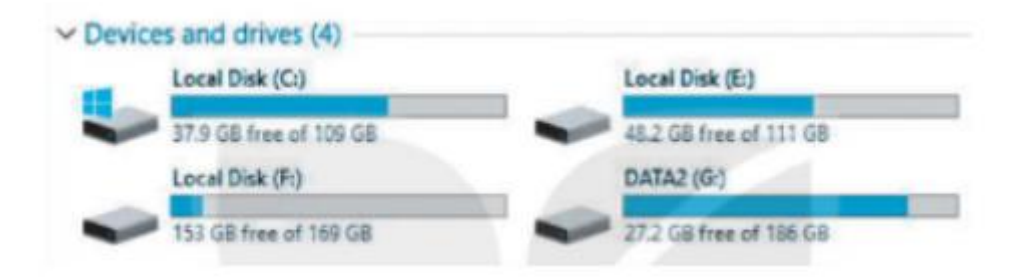

#### **Lời giải:**

- Ổ đĩa C còn trống "gần" 40 GB trong tổng dung lượng "hơn" 100GB của nó.
- Ổ đĩa E có dung lượng "xấp xỉ" dung lượng của ổ đĩa C.
- Ổ đĩa F có dung lượng "gấp rưỡi" ổ đĩa C và còn trống đến 90%.

# **TAILIEU.COM**

- Ổ đĩa G có dung lượng lớn nhất trong các ổ đĩa nhưng chỉ còn trống "khoảng gần" 30GB của nó.

## **Câu hỏi 4 trang 15 Tin học lớp 6 KNTT**

Em hãy quan sát hình sau và cho biết dung lượng của mỗi tệp.

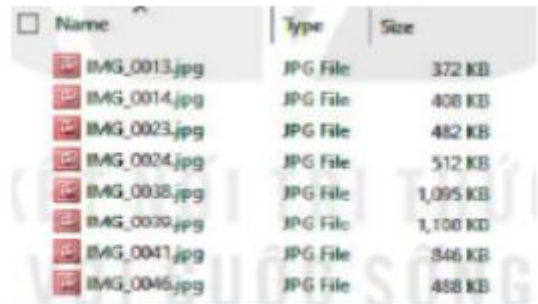

### **Lời giải:**

- **-** Tệp IMG\_0013.jpg có dung lượng là 372 KB có dung lượng nhỏ nhất trong các tệp đã cho.
- **-** Tệp IMG\_0014.jpg có dung lượng là 408 KB.
- **-** Tệp IMG\_0023.jpg có dung lượng là 482 KB.
- **-** Tệp IMG\_0024.jpg có dung lượng là 512 KB.
- **-** Tệp IMG\_0038.jpg có dung lượng là 1,095 KB.
- **-** Tệp IMG\_0039.jpg có dung lượng là 1,100 KB có dung lượng lớn nhất trong các tệp đã cho.
- **-** Tệp IMG\_0041.jpg có dung lượng là 846 KB.
- **-** Tệp IMG\_0046.jpg có dung lượng là 488 KB.

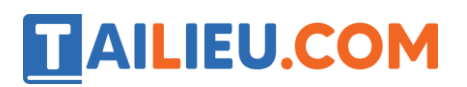

## *Luyện tập*

## **Luyện tập 1 trang 15 Tin học 6 KNTT**

Một GB xấp xỉ bao nhiêu byte?

- A. Một nghìn byte. B. Một triệu byte.
- C. Một tỉ byte. D. Một nghìn tỉ byte.

**Lời giải:**

Đáp án: C

## **Luyện tập 2 trang 15 Tin học lớp 6 KNTT**

Giả sử một bức ảnh được chụp bằng một máy ảnh chuyên nghiệp có dung lượng khoảng 12MB. Vậy một thẻ nhớ 16GB có thể chứa bao nhiêu bức ảnh như vậy?

### **Lời giải:**

Khoảng 1333 bức ảnh.

### *Vận dụng*

### **Vận dụng 1 trang 15 Tin học lớp 6 sách KNTT**

Em hãy kiểm tra và ghi lại dung lượng các ổ đĩa của máy tính mà em đang sử dụng.

### **Lời giải:**

Cách 1: Các bạn mở tệp **Thư mục** trong máy tính lên (chọn vào biểu tượng <sup>11</sup>) và chon vào thư mục **This PC** để kiểm tra dung lượng của các ổ đĩa.

Cách 2: Nháy nút phải chuột vào **Computer**, chọn **Properties.**

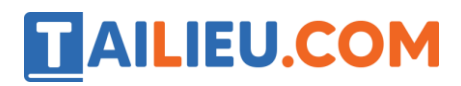

## **Vận dụng 2 trang 15 Tin học lớp 6 KNTT**

Thực hiện tương tự như Hoạt động 1 với các dãy số từ 0 đến 15 để tìm mã hóa của các số từ 8 đến 15 và đưa ra nhận xét.

### **Lời giải:**

Để mã hóa một số, làm tương tự như hoạt động 1, ta cần phải thực hiện 4 lần thu gọn dãy số từ 0 đến 15 để còn lại duy nhất số cần được mã hóa. Kết quả thu được:

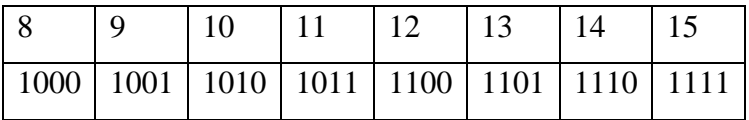